# ةئيطب APIC مدختسم ةهجاو ءاطخأ فاشكتسأ اهحالصإو

# تايوتحملا

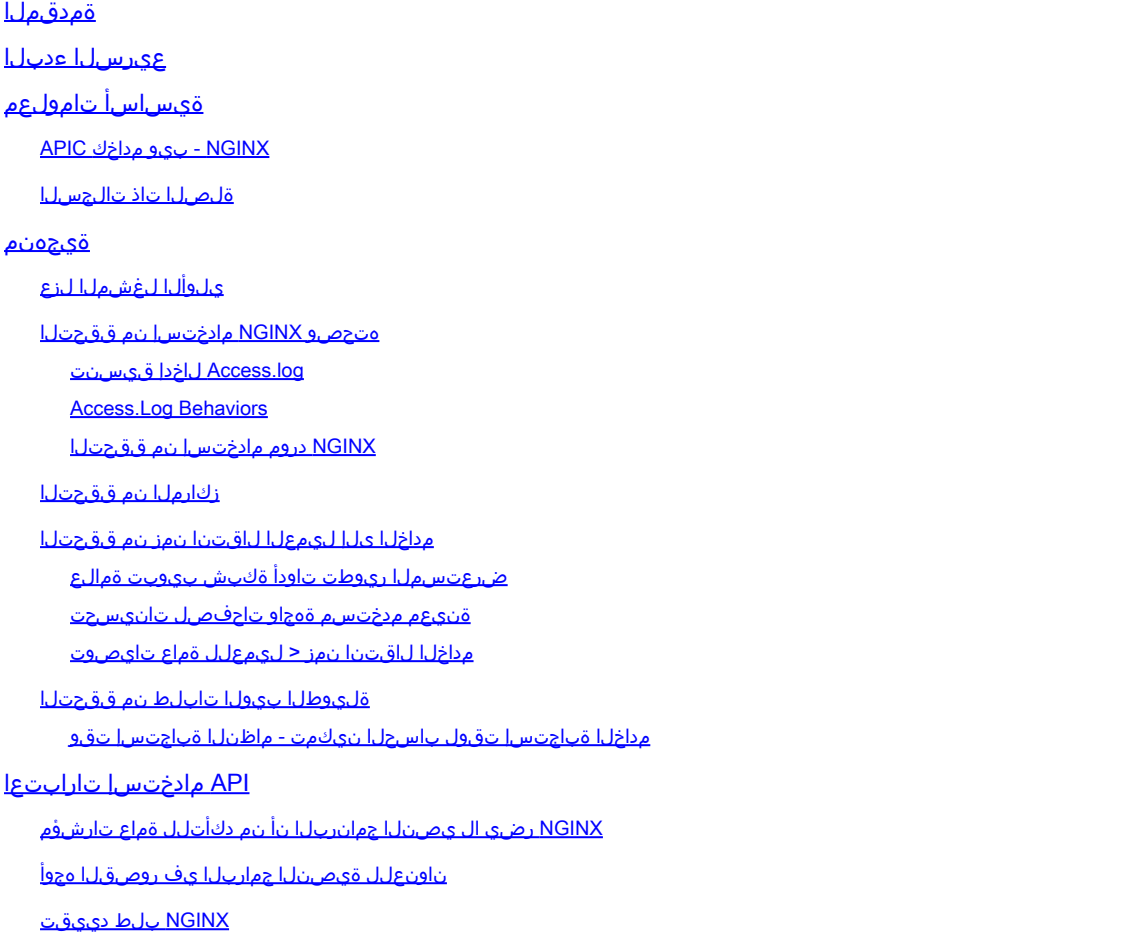

# ةمدقملا

ةيموسرلا مدختسملا ةهجاو ةبرجت ءاطخأ فاشكتسال ةماعلا ةيجهنملا دنتسملا اذه فصي .اه حال ص إو ةئي طبل APIC ل (GUI)

# عيرسلا ءدبلا

يه ةئيطبلا APIC ل (GUI) ةيموسرلا مدختسملI ةهجاو لكاشم نأ ىلع روثعلI متي ام ابلاغ وأ لماكت وأ يصن جمانرب نم اهيلع لوصحلا مت يتلا API تابلط نم عفترم لدعمل ةجيتن ت مت يت لط API تابلط نم بلط لك ليجستب APIC ب صاخلا Access.log موقي .قي بطت Access Lo<mark>g يصنلا جمانربلا مادختساب ةعرسب Access.log for APIC ليلحت نكمي .اهتجلاعم</mark> [Analyzer](https://github.com/datacenter/aci-tac-scripts/tree/main/Access%20Log%20Analyzer) نم عوم م عن العائل <u>ACI-TAC-Scripts عور</u>ش م نم ض Analyzer

ةيساسأ تامولعم

### NGINX - بيو مداخك APIC

،الطعم NGINX ناك اذإ .APIC لك ىلع ةرفوتملا API ةياهن طاقن نع لوؤسملا DME وه NGINX ةهجاو نإف ،انقتحم NGINX ناك اذإ .(API (تاقيبطتلا ةجمرب ةهجاو تابلط ةجلاعم نكمي الف ةيلمع ليغشتب تاقيبطت ةجمرب ةهجاو لك موقت .ةمحدزم نوكت (API (تاقيبطتلا ةجمرب ةدحاو ةيدرف تاقيبطت ةجمرب ةهجاو طقف كانه نوكي نأ نكمملا نم كلذل ،اهب ةصاخلا NGINX يأ لٻق نم ةفدهتسم هذه تاقيٻطتلI ةجمرب ةهجاو تناك اذإ NGINX لكاشم هجاوت نأ نكمي .يناودع ملءتسم

،لثملابو .ةحفص لك ءلمل ةددعتم API تابلط ذيفنتب APIC تاقيبطت ةجمرب ةهجاو موقت يه (NXOS Style) رماوأل| رطس ةهجاوب ةصاخل| (CLI) رماوأل| رطس ةهجاول "show" رماوأ عيمج نإف تاقيبطت ةجمرب ةهجاو تابلط ذفنت يتلا Python ل ةيصنلا جماربلل نيمضت جمارب .مدختسملل اهمدخت مث ،ةباجتسالا جلاعتو ،ةددعتم

ةلصلا تاذ تالجسلا

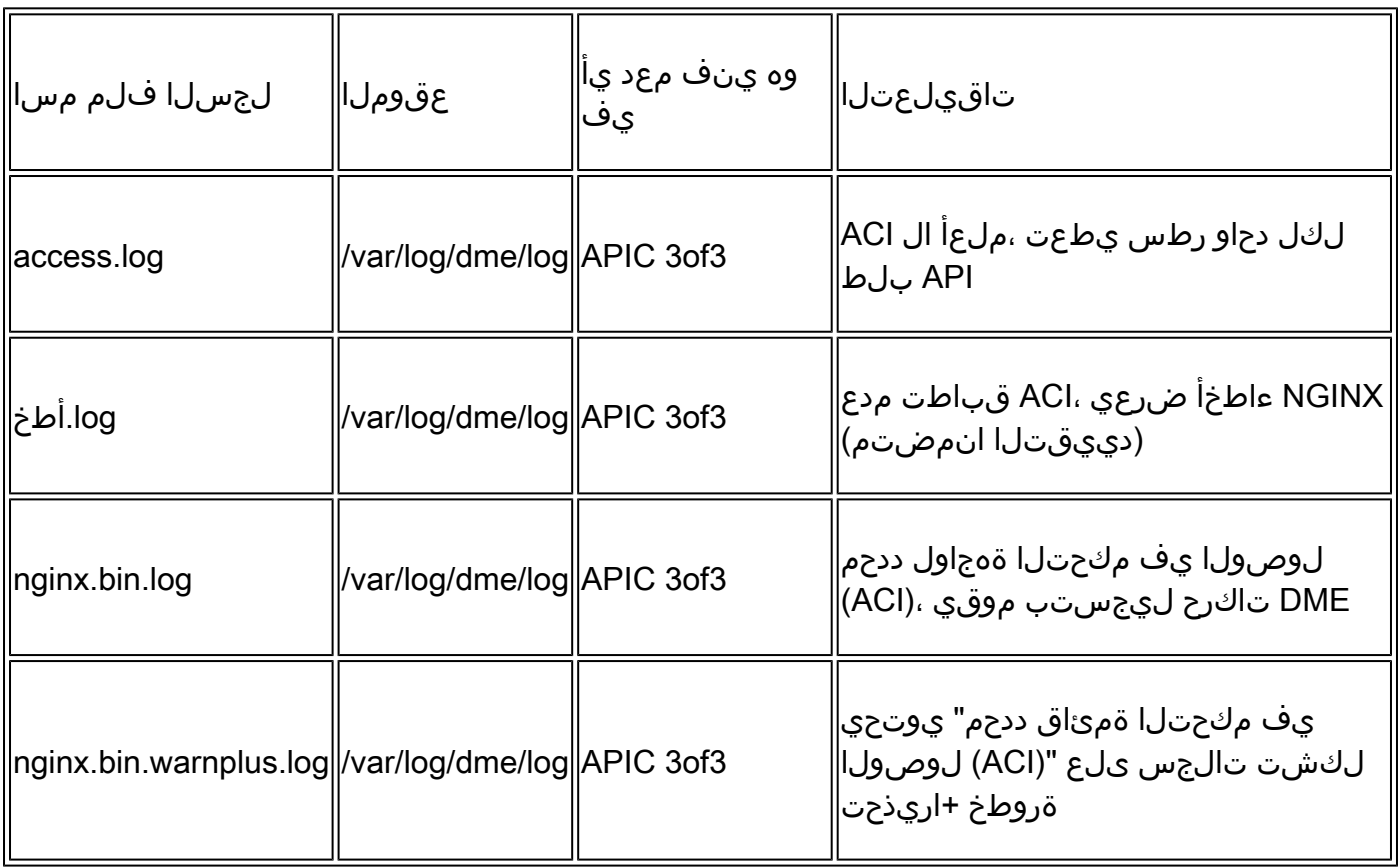

### ةيجهنم

### يلوألا لغشملا لزع

؟رثؤي يذلا ام

- ؟APICs لك وأ ،ريثك ،دحاو ؛رثأتت يتلا APICs يه ام •
- ؟امهيلك وأ رماوألا رطس ةهجاو رماوأ وأ مدختسملا ةهجاو ربع ،ءطبلا ةدهاشم متي نيأ •
- ؟ةئيطب مدختسملا ةهجاوب ةصاخلا رماوألا وأ تاحفصلا يه ام •

؟ءطبلا رابتخإ يرجي فيك

- ؟دحاو مدختسمل ةددعتم تاضرعتسم ربع اذه رهظي له •
- نم طقف ةيعرف/ةدحاو ةعومجم نع وا ءطٻلا نع غالٻإلJب نيمدختسم ةدع موقي له ؟نيمدختسملا
- نم ةكٻش راسم وأ لثامم يڢارغج عقوم يف نوررضتملا نومدختسملا كراشي له ؟APIC ىلإ ضرعتسملا

؟الوا ءطبلا انظحال ىتم

- ؟ارخؤم يصن جمانرب وأ ACI لماكت ةفاضإ تمت له •
- ؟ارخؤم ضرعتسملا قحلم نيكمت مت له •
- ؟(ACI (لوصولا يف مكحتلا ةمئاق نيوكت يف ثيدح رييغت كانه ناك له •

```
هتحصو NGINX مادختسإ نم ققحتلا
```
log.Access لاخدإ قيسنت

دحاو HTTP بلط رطس لك لثمي .APIC ملءأ ال وهف ،يلاتل|بو ،NGINX ل ةزيم وه access.log .(APIC (تاقيبطت ةجمرب ةهجاول NGINX مادختسإ مهفل لجسلا اذه عجار .APIC هتقلت يذلا

5.2+: رادصإلا ACI ىلع يضارتفالا log.access قيسنت

```
log_format proxy_ip '$remote_addr ($http_x_real_ip) - $remote_user [$time_local]'
                     '"$request" $status $body_bytes_sent '
                     '"$http_referer" "$http_user_agent"';
```
:fvTenant c- moquery ذيفنت دنع log.access لاخدإ رطسلا اذه لثمي

127.0.0.1 (-) - - [07/Apr/2022:20:10:59 +0000]"GET /api/class/fvTenant.xml HTTP/1.1" 200 15863 "-" "Pyt

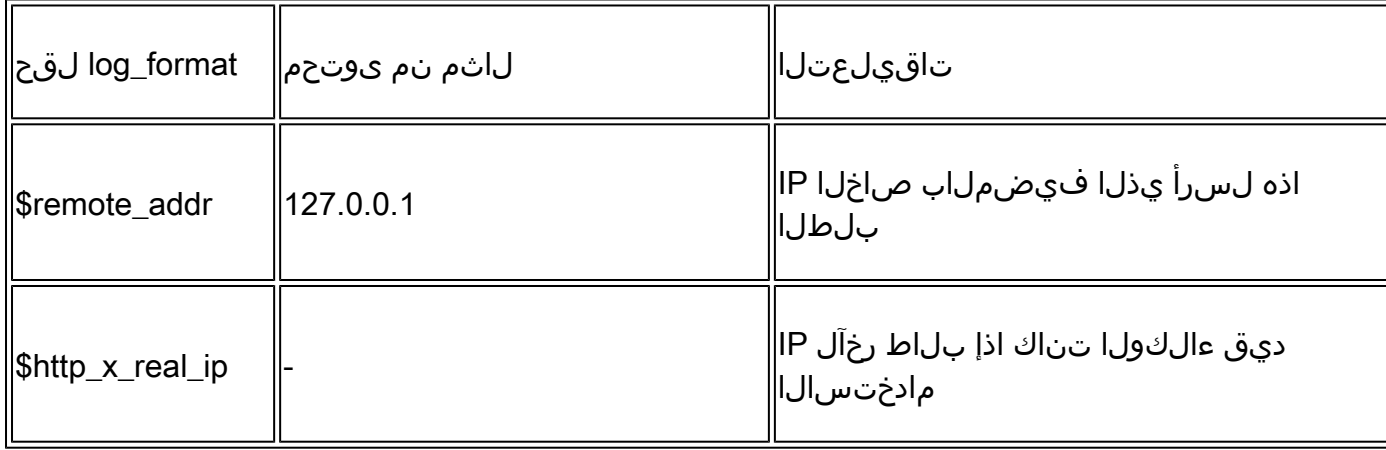

ةطيرخ لاثم access.log entry to log\_format:

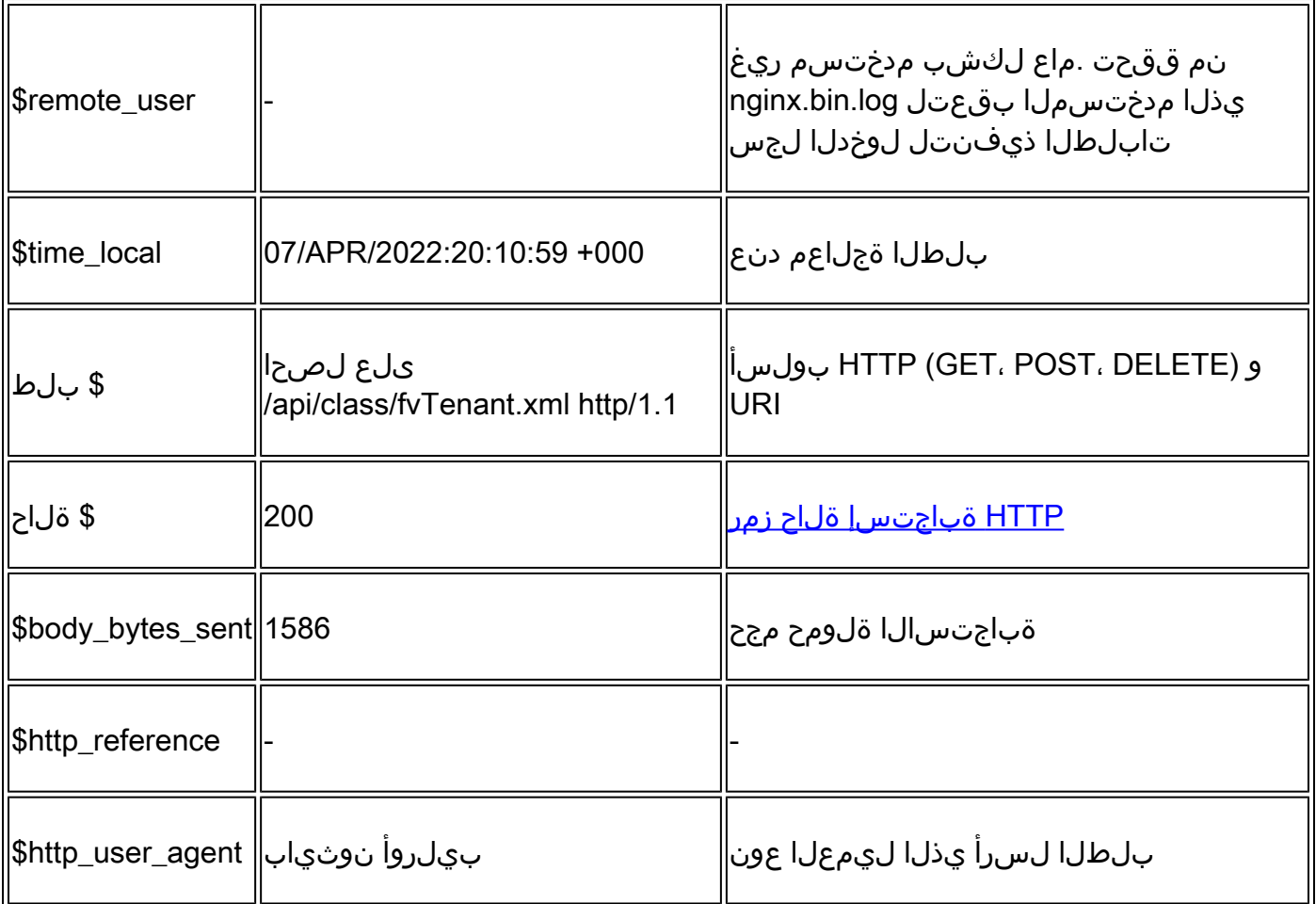

#### Access.Log Behaviors

:ةليوط ةينمز ةرتف ىدم ىلع لعتشي تابلطلا لدعم عافترإ

- ءطب يف ةيناثال يڥف بالط +15 ل ةرمتسملا ليغشتال تايلمع ببستت نا نكمي مدختسملا ةهجاو
- تامالعتسالا نع لوؤسملا (نيفيضملا) فيضملا ديدحت •
- نيسحت ىلإ يدؤي اذه ناك اذإ ام ةفرعمل ەليطعت وا تامالعتسالا ردصم لـيلقتب مق • .APIC ةباجتسإ تقو

:xx5 وأ xx4 لدعمب ةقسانتم تاباجتسا

log.bin.nginx نم ةلاسر أطخلا تنيع ،دجو نإ •

NGINX دروم مادختسإ نم ققحتلا

ةركاذلا مادختساو NGINX ب ةصاخلا (CPU (ةيزكرملا ةجلاعملا ةدحو نم ققحتلا نكمي :APIC نم top رمألا مادختساب

<#root>

top - 13:19:47 up 29 days, 2:08, 11 users, load average: 12.24, 11.79, 12.72 Tasks: 785 total, 1 running, 383 sleeping, 0 stopped, 0 zombie %Cpu(s): 3.5 us, 2.0 sy, 0.0 ni, 94.2 id, 0.1 wa, 0.0 hi, 0.1 si, 0.0 st KiB Mem : 13141363+total, 50360320 free, 31109680 used, 49943636 buff/cache

KiB Swap: 0 total, 0 free, 0 used. 98279904 avail Mem PID USER PR NI VIRT RES SHR S %CPU %MEM TIME+ COMMAND 21495 root 20 0 4393916 3.5g 217624 S  **2.6** 2.8 759:05.78 **nginx.bin**

يتلا تابلطلا لدعم عافتراب ةرشابم NGINX دراومل عفترملا مادختسالا طبتري نأ نكمي .اهتجلاعم تمت

زكارملا نم ققحتلا

APIC ل (GUI (ةيموسرلا مدختسملا ةهجاوب ةصاخلا تالكشملل ايجذومن NGINX لطع دعي ال عجرا .ليلحتلل SR TAC ب اهقافرإب مقف ،NGINX زكارم ىلع روثعلا مت اذإ ،كلذ عمو .ةئيطبلا نم ققحتليل تاوطخ ىلع لوصحلل <u>(ACI لوصولا يف مكحتلا ةمئاقل ينفلا معدلا ليل</u>د ىلإ .زكارملا

مداخلا ىلإ ليمعلا لاقتنا نمز نم ققحتلا

ةهجاو ءطب ضرع يف مدختسملI رمتسي نكلو ةعيرس تابلط ىلع روثعلI متي مل اذإ .(APIC) مداخلا ىلإ (حفصتملا) ليمعلا لاقت نا نمز نوكت نأ نكمي ةلكشملا نإف ،مدختسملا .

ةفاسملا) APIC ىلإ ضرعتسملا نم تانايبلا راسم نم ققحت ،تاهويرانيسلا هذه يف رابتخاو رشنب مق ،نكمأ اذإ .(كلذ ىلإ امو ،(VPN (ةيرهاظلا ةصاخلا ةكبشلاو ةيفارغجلا تانايبلا زكرم وأ ةيفارغجلا ةقطنملا سفن يف دوجوملا عيرسلا لاقتنالا مداخ نم لوصولا نمز نم لثامم ردق ضرعب نورخآلا نومدختسملا ماق اذإ ةحصلا نم ققحتلا .لزعل APICs لثم .لوصول|

ضرعتسملا ريوطت تاودأ ةكبش بيوبت ةمالع

ةعومجم لالخ نم اهتاباجتساو HTTP تابلط ةحص نم ققحتلا تاضرعتسملا عيمجل نكمي .ةكبشلا بيوبت ةمالع نمض نوكت ام ةداعو ،اهب ةصاخلا ضرعتسملا ريوطت تاودأ

تابلطلا نم ةلحرم لكل قرغتسملا تقولا رادقم نم ققحتلل ةادألا هذه مادختسإ نكمي .ةروصلا يف حضوم وه امك ضرعتسملا نم ةدمتسملI

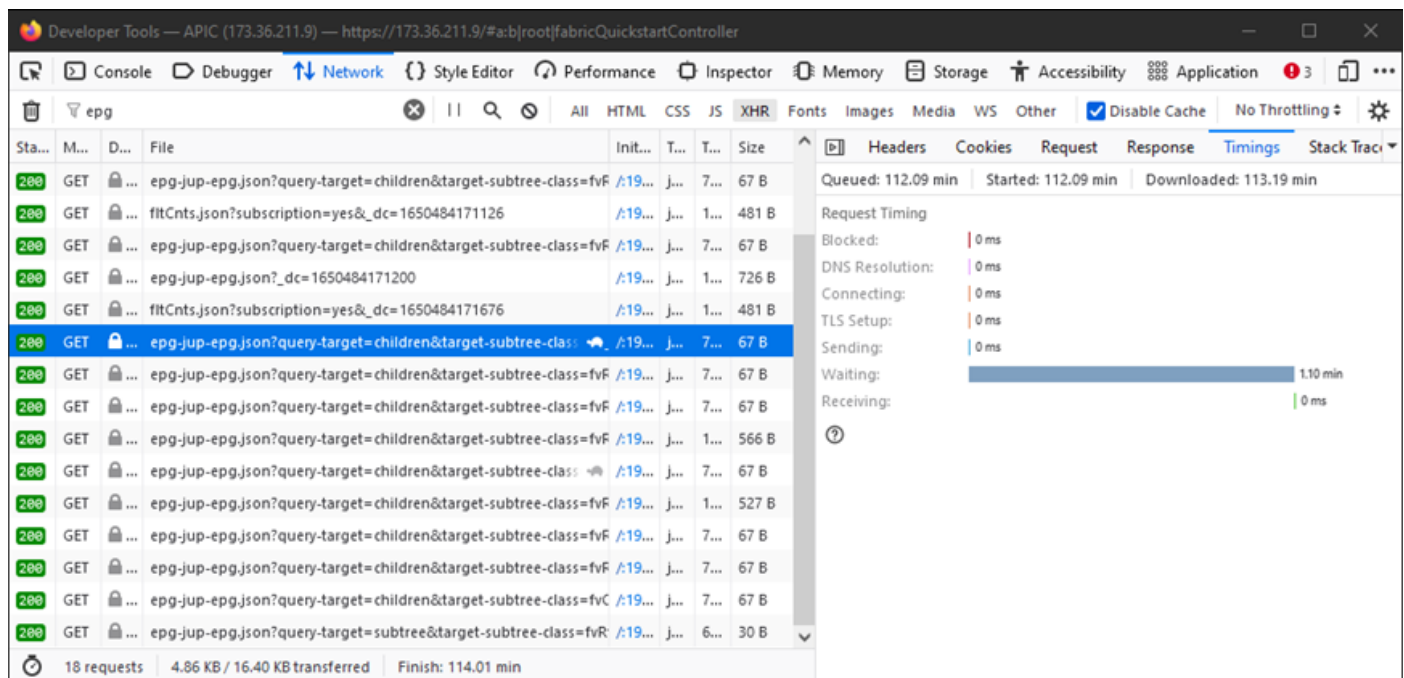

APIC بيجتسي يكل ةقيقد 1.1 رظتني يذلا ضرعتسملا ىلع لاثم

ةنيعم مدختسم ةهجاو تاحفصل تانيسحت

:جهنلا ةعومجم ةحفص

(GUI) ةيموسرلا مدختسملا ةهجاو ليمحت متي - Cisco <u>CSCvx14621</u> نم ءاطخألا حيحصت فرعم ."ةينبلا" بيوبتلا ةمالع يف IPG تاسايس ىلع ءطبب APIC ل

:نوزخملا ةحفص نمض ةدوجوملا ةهجاولا

ةهجاولا ليكشت 1 ةقبطلا" نم يلوألا لمحلا - 05<u>00xSCvx ن</u>م ءاطخألا حيحصت فرعم ."ديمجت" ىلع زفحى/ليوط ةيليغشتلا بيوبتلا ةمالع "ةيداملا

مداخلا لاقتنا نمز < ليمعلل ةماع تايصوت

لكشب فيضم لكل بيولا تالاصتإ نم ديزملا ،Firefox لثم ،تاضرعتسملا ضعب حيتت .يضارتفا

- مدختسملا ضرعتسملا رادصإ ىلع نيوكتلل الباق دادعإلI اذه ناك اذإ امم ققحتلI •
- جهنلا ةعومجم ةحفص لثم ،تامالعتسالا ةددعتم تاحفصلل ةيمهأ رثكأ رمألا اذه •

ةهجاو ءطب ةدايز ىلء APIC ىلإ لصت يتلا ةفاسملاو (VPN) ةيرهاظلا ةصاخلا ةكبشلا لمءت للقي .APIC ةباجتسإ رفس تقوو ليمعلا ضرعتسم تابلطل ارظن يلامجإلا مدختسملا .APIC رفسلا تاقوأ ىلإ حفصتملا ريبك لكشب APICs ىلإ ايفارغج يلحملا لاقتنالا عبرم

ةليوطلا بيولا تابلط نم ققحتلا

دقف ،ةليوطلا بيولا تابلط نم ةريبك ةيمك جلاعي (APIC ىلع NGINX (بيو مداخ ناك اذإ .يزاوتلاب ةاقلتملا ىرخألا تابلطلا ءادأ ىلع كلذ رثؤي

بلطتي دق .APICs لثم ،ةعزوم تانايب دعاوق اهيدل يتلا مظنلا ىلع صاخ هجوب اذه قدصيو دقع يJإ اهلاسرإ متي ةيفاضإ ثحب تايلمعو تابلط ةدحاو (API) تاقيبطت ةجمرب ةهجاو بلط عافدنا يدؤي نأ نكمي .عقوتم لكشب لوطأ ةباجتسإ تاقوأ ىلإ يدؤي دق امم ةينبلا يف ىرخأ ىلإو ةبولطملا دراوملا رادقم ةفعاضم ىلإ ريغص ينمز راطإ يف هذه ةليوطلا بيولا تابلط كلذ دعب ةاقلتملا تابلطلل نكمي ،كلذ ىلع ةوالع .عقوتم ريغ لكشب لوطأ ةباجتسإ تاقوأ .مدختسملا روظنم نم ماظنلل عقوتم ريغ كولس ىلإ يدؤي امم (ةيناث 90) ةلەملا ءاضقنا

مداخلا ةباجتسإ تقول باسحلا نيكمت - ماظنلا ةباجتسإ تقو

ةجمرب ةهجاو تابلط عبتتي يذلا "ماظنلا ءادأ باسح" نيكمت مدختسملل نكمي ،+(1)4.2 يف .اهيلع ءوضلا طلسيو اهتجلاعمل اليوط اتقو تقرغتسا يتلا (API (تاقيبطتلا

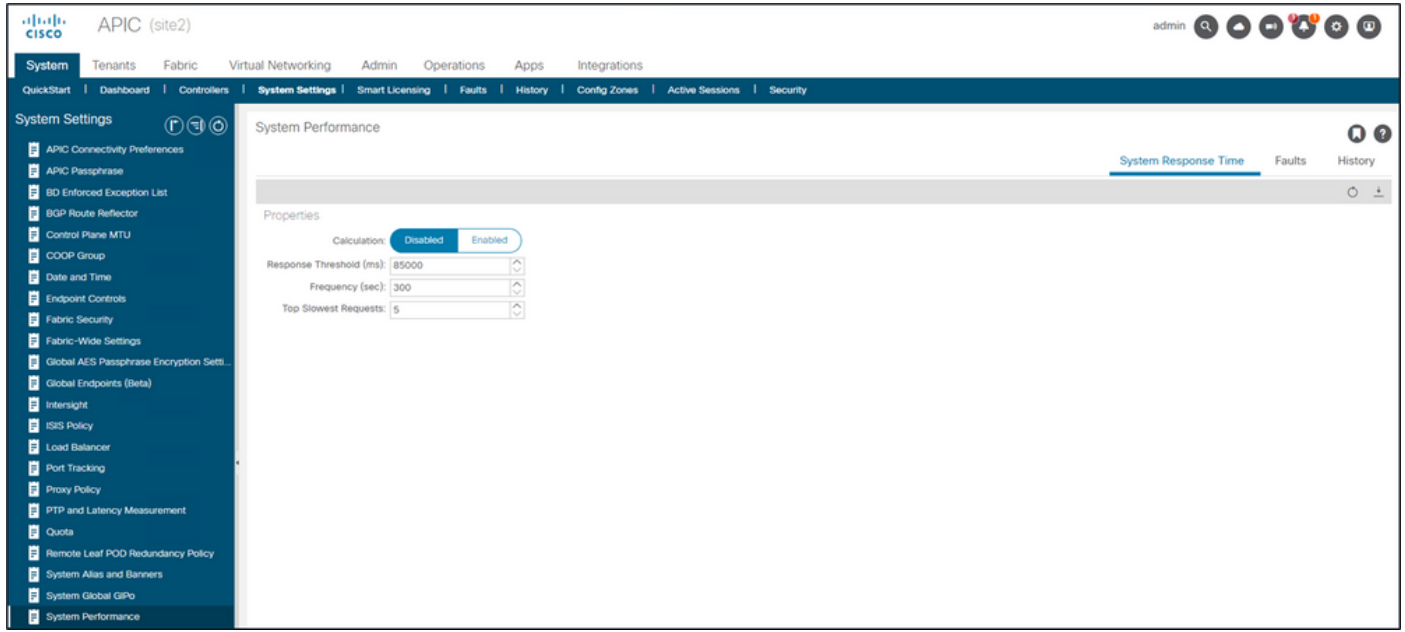

ماظنلا ءادأ - ماظنلا تادادعإ - ماظنلا نم باسحلا نيكمت نكمي

تادحو نمض ةنيعم APIC نيوانع ىلإ لاقتنالا مدختسملل نكمي ،"باسحلا" نيكمت درجمب .ةيناث 300 رخآ لالخ API تابلط أطبأ ضرعل مكحتلا

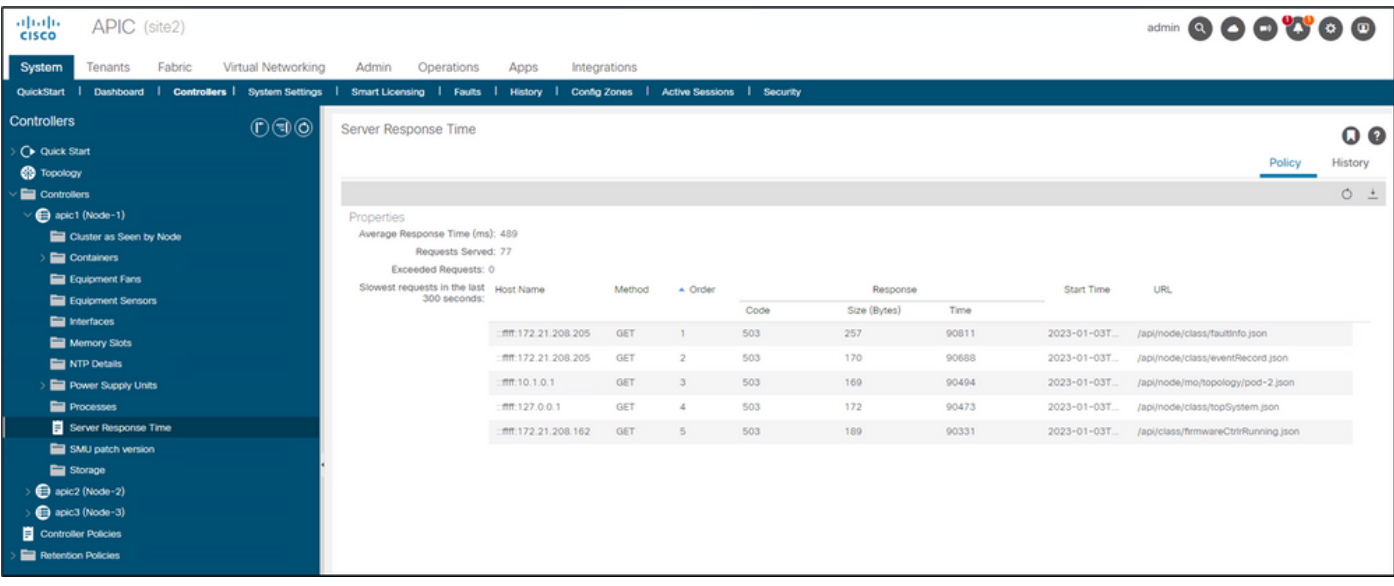

مداخلا ةباجتسإ تقو - X APIC - مكحتلا تادحو دلجم - مكحتلا تادحو - ماظنلا

# API مادختسإ تارابتعا

## NGINX رضي ال يصنلا جمانربلا نأ نم دكأتلل ةماع تارشؤم

- .هٻ صاخلا NGINX DME فـالم لـيغشتب APIC فـالم لك موقي
	- APIC ل NGINX جلاعي ال 1. APIC ىلإ طقف 1 APIC ب ةصاخلا NGINX تايلمع تابلط .تابلطلا هذه 3 و 2
- يف ت|قيبطتل| ةجمرب ةەجاو تابلط نم ابلط 15 نع ديزي ام بٻستي ،م|ع لكشبو .NGINX فاعضإ يف ةليوط ةينمز ةرتف ىدم ىلع ةيناثلا
	- .تابلطلا ةدح نم لقف ،تدجو اذإو ○
	- .APIC ىلع <u>NGINX لدعم دودح</u> ربتع|ف ،ت|بلطل| فيضم ليدعت رذعت اذإ ○

ناونعلل ةيصنلا جماربلا يف روصقلا هجوأ

- .تاقيبطـتال ةجمرب ةهجاو تابـلط نم بـلط لك لـبق جورخلا ليجست/لوخدلا ليجست مدع.
	- مادختسإ نكمي .قئاقد 10 يء ةدحاو لوخد ليجست لمع ةسلجل ةيضارتفالI ةلەملI ⊸ .ةيحالصلا تقو ديدمتل اهثيدحت نكميو ةددعتم تابلطل هذه لمعلا ةسلج سفن
	- لوصولI Cisco نم APIC) REST API) تاقيبطتلI ةجمرب ةمجلو نيوكت لـيلد عجار ∘ [ةجمرب ةهجاو لمع ةسلج ىلع ةقداصملا - \(REST \(تاقيبطتلا ةجمرب ةهجاو ىلإ](/content/en/us/td/docs/dcn/aci/apic/all/apic-rest-api-configuration-guide/cisco-apic-rest-api-configuration-guide-42x-and-later/m_using_the_rest_api.html#concept_D16AC6DC9CCD4351A4A40287487F061A) .اهتناي صو (API) تاقي بطتل
- يف كرتشت يتلDNs نم ديدعلl نع ملءتسي كب صاخلا يصنلI جمانربال ناك اذإ <u>لـماوع</u> مادختساب دحاو يقطنم ل\_صأ مالءتسا ىلإ تامالعتسالI يط نم الدب ،لصأ <u>.مالءتس|ل| ةيفصت</u>
	- نيو<u>كت Cisco نم APIC) REST API) تاقيېطتلI ةجمرب ةهجاو نيوكت لـيلد</u> عجار ∘ [.مالعتسالا قاطن ةيفصت لماوع قيبطت - API REST تامالعتسا](/content/en/us/td/docs/dcn/aci/apic/all/apic-rest-api-configuration-guide/cisco-apic-rest-api-configuration-guide-42x-and-later/m_using_the_rest_api.html#d173e2289a1635)
- تاك ارتشا رابت عال اي ف عض ،نئاك ةئف وأ نئاكل تاثيدحت ىلإ ةجاحب تنك اذإ ·· .ةعيرسلا API تابلط نم الدب [WebSocket](/content/en/us/td/docs/switches/datacenter/aci/apic/sw/2-x/rest_cfg/2_1_x/b_Cisco_APIC_REST_API_Configuration_Guide/b_Cisco_APIC_REST_API_Configuration_Guide_chapter_01.html#concept_71EBE2E241C3442BA326273AF1A9B617)

### NGINX بلط دييقت

HTTPS و HTTP لباقم بلطلا دييقت نيكمت +،(1)4.2 يف رفوتملا ،مدختسملا عيطتسي .لقتسم لكشب

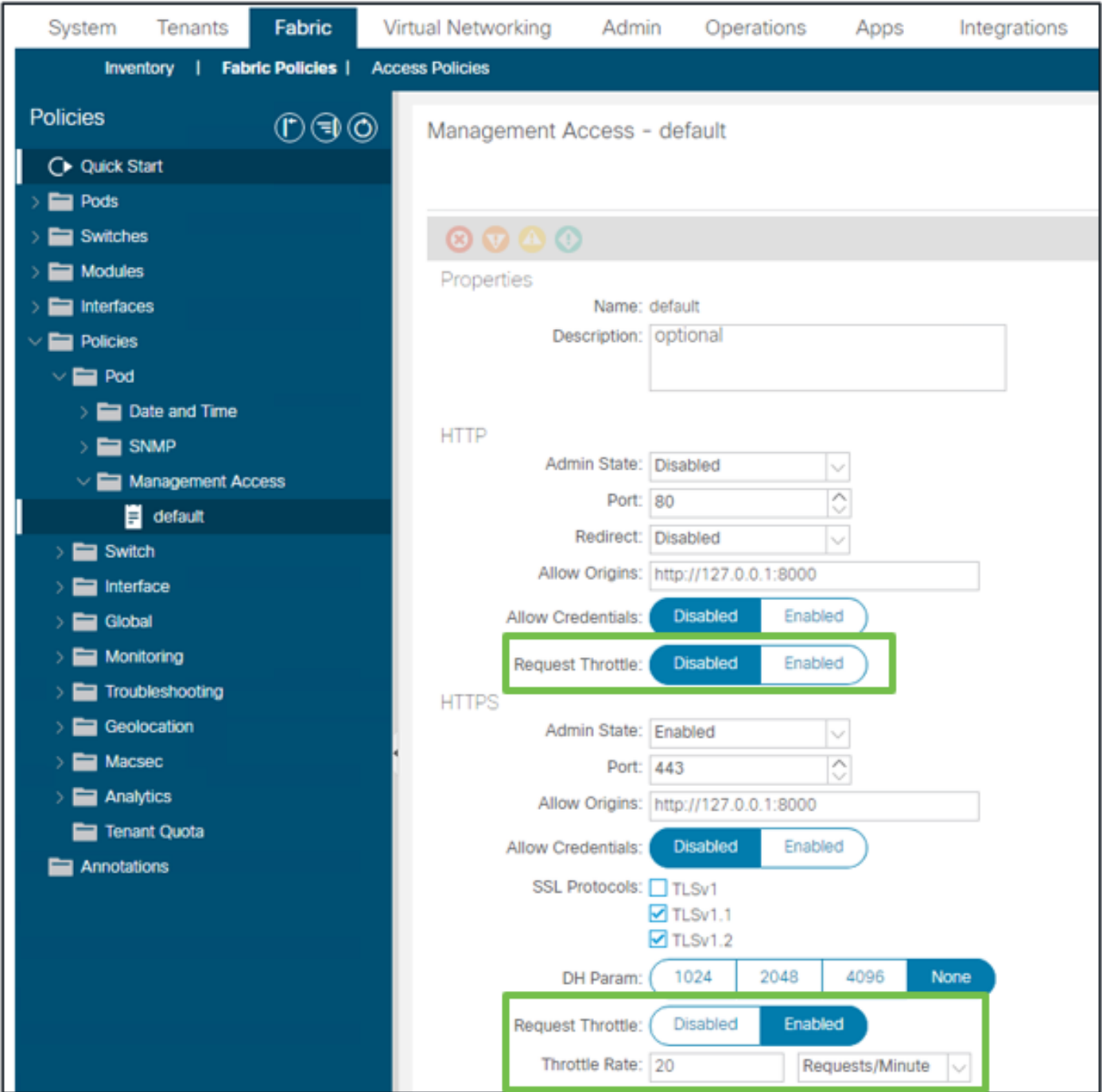

يضارتفالا - ةرادإلا ىلإ لوصولا دلجم - تاسايسلا دلجم - ةينبلا تاسايس - Fabric

#### :نيكمتلا دنع

- نيوكتلا فلم تارييغت قيبطتل NGINX ليغشت ةداعإ تمت
	- nginx نيوكت ىلإ ،httpsClientTagZone ،ةديدج ةقطنم ةباتك تمت ○
- .(r/s) ةيناثلا يف تابلط وأ (r/m) ةقيقدلا يف تابلط يف حبكلا لدعم نييءت نكمي •
- NGINX <u>يف نمضملا لرعمل دح ذيفنت</u> ىلع بلطلا دي قت دمتعي
	- ددحملا حبكلI لدعم URI لٻاقم (API) تاقيٻطـتلI ةجمرب ةهجاو تابـلط مدختست ⊸
		- ريخأتلا مدع + (2 x حبكلا لدعم) =عافدنالا + مدختسملا ةطساوب
			- aaaLogin/api/ ل (aaaApiHttps zone (نيوكتلل لباق ريغ قناخ دجوي ○
			- و/api/aaaRefresh يأ دح لدعملل دنع 2r/s + burst=4 + nodelay
	- ليمع لكل IP ناونع ساسأ ىلع بلطلI دييقت بقعت متي ◦
	- حبك زواجتت (APIC Self-IP (UI + CLI نم اهيلع لوصحلا متي يتلا API تابلط ○
- دح + مدختسملا لٻق نم فرعملا حٻكلI لدعم ربعي يذلI ليمعلل IP ناونع يI ⊸ APIC نم 503 ةباجتسإ ملتسي عافدنالا
- لوصولا تالجس لخاد s503 ةزهجألا هذه طبر نكمي ○
- طيشنت هيف مت يذلI تقولI ىلإ ريشت تالIخدإ ىلع لجسلI يوتحي.Error ∘ ءالمعلا نم فيضم يأ ىلعو (httpsClientTagZone ةقطنملا) دييقتلا

#### <#root>

```
apic#
less /var/log/dme/log/error.log
...
2023/04/17 20:19:14 [error] ...
limiting requests
, excess: 40.292 by zone "
httpsClientTagZone
", client: h.o.s.t, ... request: "GET /api/class/...", host: "a.p.i.c"
2023/04/17 20:19:14 [error] ...
limiting requests
, excess: 40.292 by zone "
httpsClientTagZone
", client: h.o.s.t, ... request: "GET /api/node/...", host: "a.p.i.c"
```
ةهيبشلا ضارعألا نم (APIC) مداخلا ةيامح ىلء طقف "بلطلا قناخ" لمعي ،ةماع ةدعاقك معدي يذل اليءمعل امهف .مالءتسال|ب نيمتهمل اعالمعل البق نم ثدحت يتل DDoS ضارعأب .يصنلا جمانربلا/قيبطتلا قطنم يف ةيئاهنلا لولحلا لزعو بلطلا

ةمجرتلا هذه لوح

ةي الآلال تاين تان تان تان ان الماساب دنت الأمانية عام الثانية التالية تم ملابات أولان أعيمته من معت $\cup$  معدد عامل من من ميدة تاريما $\cup$ والم ميدين في عيمرية أن على مي امك ققيقا الأفال المعان المعالم في الأقال في الأفاق التي توكير المالم الما Cisco يلخت .فرتحم مجرتم اهمدقي يتلا ةيفارتحالا ةمجرتلا عم لاحلا وه ىل| اًمئاد عوجرلاب يصوُتو تامجرتلl مذه ققد نع امتيلوئسم Systems ارامستناه انالانهاني إنهاني للسابلة طربة متوقيا.